# دودحلا ةباوب لوكوتورب عم لمحلا ةكراشم مهف تاراسملا ةددعتم/ةيدرفلا تائيبلا يف (BGP)

## تايوتحملا

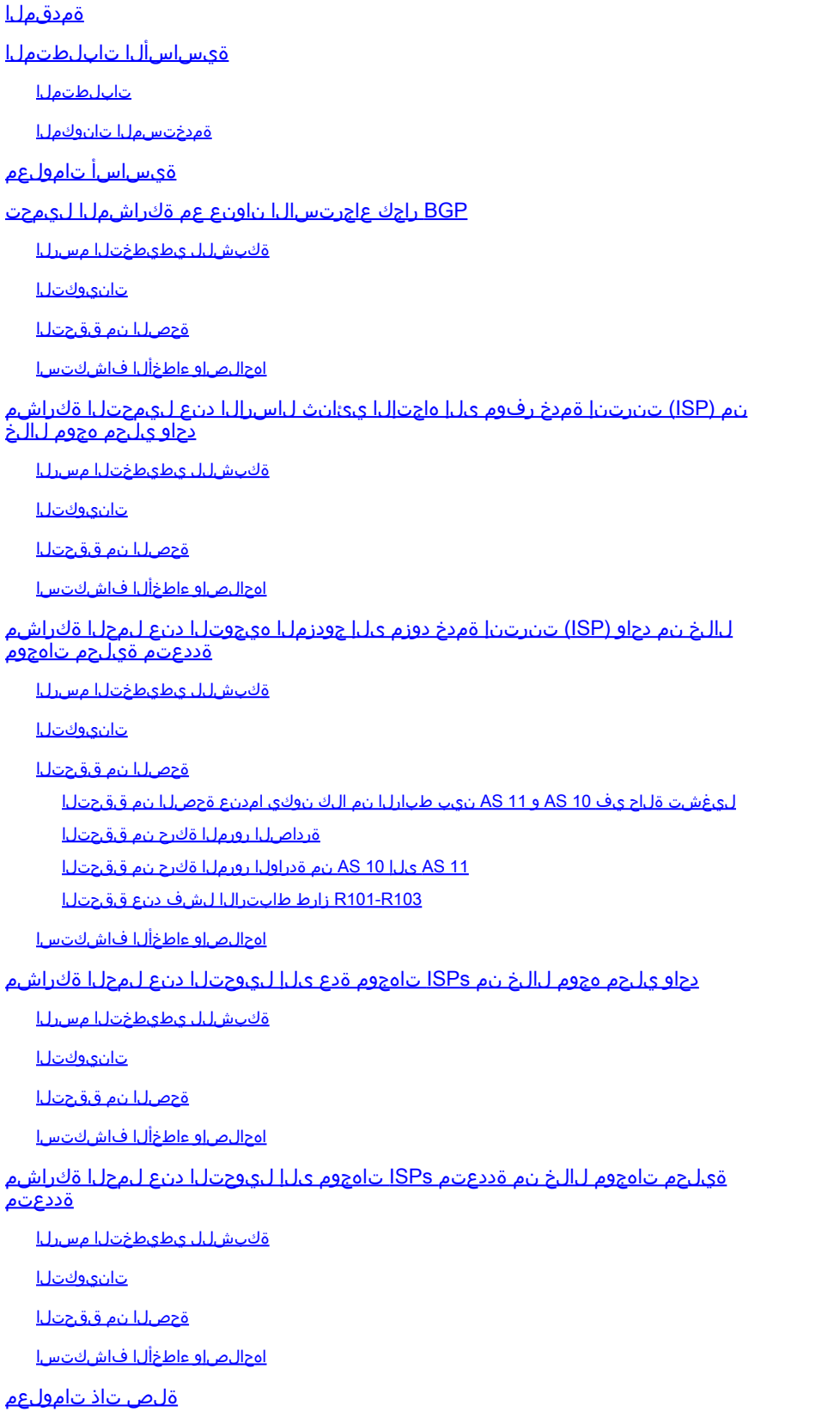

## ةمدقملا

ةرداصلا رورملا ةكرح عيزوت تاهّجوملا دحأل حيتي يذل|و ،لمحل| ةكراشم دنتسمل| اذه فصي .ةددعتم تاراسم نيب ةدراولاو

## ةيساسألا تابلطتملا

## تابلطتملا

:نيوكتلا اذه ءارجإ لواحت نأ لبق ةيلاتلا تابلطتملا ءافيتسا نم دكأت

- [لضفألا BGP راسم ديدحت ةيمزراوخ](https://www.cisco.com/c/ar_ae/support/docs/ip/border-gateway-protocol-bgp/13753-25.html) ةفرعم •
- BGP نيوكت ةفرعم •

## ةمدختسملا تانوكملا

.ةنيعم ةيدام تانوكمو جمارب تارادصإ ىلع دنتسملا اذه رصتقي ال

.ةصاخ ةيلمعم ةئيب ي ف ةدوجوملI ةزهجألI نم دنتسملI اذه يف ةدراولI تامولعملI ءاشنإ مت تناك اذإ .(يضارتفا) حوسمم نيوكتب دنتسملا اذه يف ةمدختسُملا ةزهجألا عيمج تأدب .رمأ يأل لمتحملا ريثأتلل كمهف نم دكأتف ،ليغشتلا ديق كتكبش

# ةيساسأ تامولعم

تالوكوتورب مادختساب وأ تباث لكشب ةرداصلاو ةدراولا رورملا ةكرح تاراسم قاقتشا متي :لثم ةيكيمانيد

- (RIP هراصتخا) Protocol Information Routing هيجوتلا تامولعم لوكوتورب •
- (EIGRP (نسحملا يلخادلا ةرابعلا هيجوت لوكوتورب •
- (OSPF (الوأ راسم رصقأ حتف لوكوتورب •

موقي الو طقف راسم لضفأ (BGP (ةيدودحلا ةرابعلا لوكوتورب ددحي ،يضارتفا لكشبو يف لمحلا ةكراشم ذيفنت ةيفيك دنتسملا اذه حضوي .ليمحتلا ةنزاوم ذيفنتب ةنزاوم لوح ةيفاضإ تامولعم ىلع لوصحلل .BGP لوكوتورب مادختساب ةفلتخم تاهويرانيس .[؟لامحألا ةنزاوم لمع ةيفيك](https://www.cisco.com/c/ar_ae/support/docs/ip/border-gateway-protocol-bgp/5212-46.html) ىلإ عجرا ،لامحألا

# BGP راجك عاجرتسالا ناونع عم ةكراشملا ليمحت

نم ديدعلا كانه نوكي امدنع لامحألا ةكراشم قيقحت ةيفيك ويرانيسلا اذه حضوي هجوم يف تاطابترالا ءاهنإ متي .ةفلكتلا ةيواستم (تاطابترإ ةتس ىصقأ دحب) تاطابترالا BGP ةئيب يف AS دعب نع مكحت زاهج يف رخآ هجوم يفو (AS (يلحملا يتاذلا ماظنلا يف دحاو .لاثمك <u>ةكبشلل يطيطختلا مسرلا</u> لمعي .لزنملا ةيداحأ

## ةكبشلل يطيطختلا مسرلا

:setup ةكبش اذه مسق اذه لمعتسي

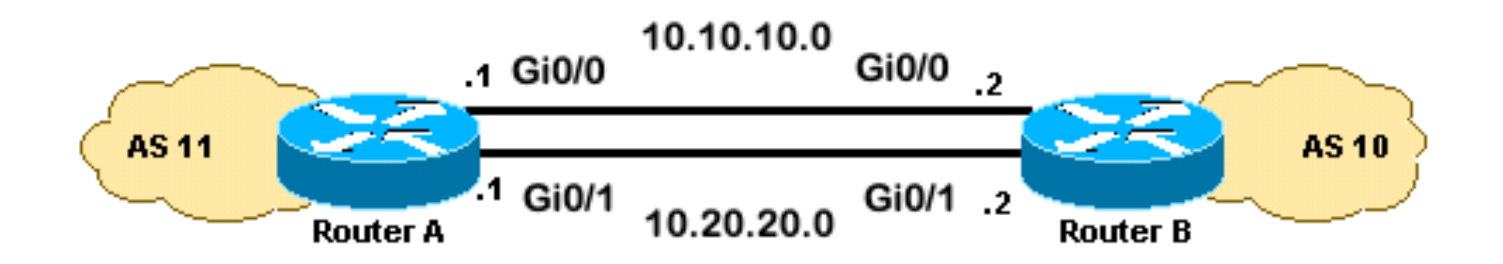

### تانيوكت<u>ل</u>ا

:ةيلاتلا تانيوكتلا مسقلا اذه مدختسي

- A هجوملا •
- B هجوملا •

### A هجوملا

### <#root>

```
interface loopback 0
 ip address 192.168.1.1 255.255.255.255
interface GigabitEthernet0/1
 ip address 10.20.20.1 255.255.255.0
interface GigabitEthernet0/0
 ip address 10.10.10.1 255.255.255.0
router bgp 11
 neighbor 192.168.2.2 remote-as 10
 neighbor 192.168.2.2
update-source loopback 0
!--- Use the IP address of the loopback interface for TCP connections.
neighbor 192.168.2.2
ebgp-multihop
!--- You must configure ebgp-multihop whenever the external BGP (eBGP) connections are not on the same
router eigrp 12
 network 192.168.1.1 0.0.0.0
 network 10.0.0.0
 no auto-summary
```
B هجوملا

<#root> interface loopback 0 ip address 192.168.2.2 255.255.255.255 interface GigabitEthernet0/1 ip address 10.20.20.2 255.255.255.0 interface GigabitEthernet0/0 ip address 10.10.10.2 255.255.255.0 router bgp 10 neighbor 192.168.1.1 remote-as 11 neighbor 192.168.1.1 **update-source loopback 0** !--- Use the IP address of the loopback interface for TCP connections. neighbor 192.168.1.1 **ebgp-multihop**

!--- You must configure ebgp-multihop whenever the eBGP connections are not on the same network address.

router eigrp 12 network 192.168.2.2 0.0.0.0 network 10.0.0.0 no auto-summary

نيراسم ميدقتل هيجوت لوكوتورب نم الدب ةتباث تاراسم مادختسإ كنكمي :ةظحالم EIGRP مادختسإ مت ،لاثملا اذه يف نكلو .ةهجولا ىلإ لوصولل ةفلكتلا نييواستم .عاجرتسالا تامولعم ةكراشمل

## ةحصلا نم ققحتلا

.حيحص لكشب نيوكتلا لمع ديكأتل مسقلا اذه مدختسأ

رماوأ <u>(طقف نيلجسمل| ءالمعلل) (Cisco نم رماوأل| رطس ةهجاو للحم) Cisco CLI Analyzer</u> معدي ليلحت ضرعل (Cisco نم رماوألI رطس ةهجاو للحم) Cisco CLI Analyzer مدختسا. .ةنيءم <u>[show](https://cway.cisco.com/cli/)</u> .show رمألا جَرخُم

رمألا حضوي .EIGRP ب ملعي 192.168.2.2، لا ىلإ رمم الك رمأ route ip ضرعلا نم جاتنإلا يدبي جارخإ ريشي .ديعبلا هجوملا عاجرتسإ مادختساب BGP راج ءاشنإ مت هنأ show ip bgp summary ثدحت ،ويرانيسلا اذه يف .نييلسست نيطبر نيب لمحلا عيزوت ىلإ traceroute رمألا تاهجاولا يلء ip route-cache رمألا رادصإ كنكمي .ةمزح لك ساسأ يلء لمحلا ةكراشم ةمزح لكل ل|محأل| ةنزاوم نيوكت اضيءأ كنكمي .ةهجو لكل لمحل| ةكراشم ءارجإل ةيلس لست ل| نأ فيك ىلع ةمولعم ريثك ل تلحأ .Cisco نم عيرسلا هيجوتلا ةداعإ مادختساب ةهجو لكلو لكشي cisco Express Forwarding، [لكشي cisco Express Forwarding](/content/en/us/td/docs/ios-xml/ios/ipswitch_cef/configuration/15-mt/isw-cef-15-mt-book/isw-cef-basic-config.html).

<#root>

RouterA#

**show ip route** Codes: L - local, C - connected, S - static, R - RIP, M - mobile, B - BGP D - EIGRP, EX - EIGRP external, O - OSPF, IA - OSPF inter area N1 - OSPF NSSA external type 1, N2 - OSPF NSSA external type 2 E1 - OSPF external type 1, E2 - OSPF external type 2 i - IS-IS, su - IS-IS summary, L1 - IS-IS level-1, L2 - IS-IS level-2 ia - IS-IS inter area, \* - candidate default, U - per-user static route o - ODR, P - periodic downloaded static route, H - NHRP, l - LISP a - application route + - replicated route, % - next hop override, p - overrides from PfR Gateway of last resort is not set 10.0.0.0/8 is variably subnetted, 4 subnets, 2 masks C 10.10.10.0/24 is directly connected, GigabitEthernet0/0 L 10.10.10.1/32 is directly connected, GigabitEthernet0/0 C 10.20.20.0/24 is directly connected, GigabitEthernet0/1 L 10.20.20.1/32 is directly connected, GigabitEthernet0/1 192.168.1.0/32 is subnetted, 1 subnets C 192.168.1.1 is directly connected, Loopback0 192.168.2.0/32 is subnetted, 1 subnets **D 192.168.2.2 [90/130816] via 10.20.20.2, 00:02:01, GigabitEthernet0/1 [90/130816] via 10.10.10.2, 00:02:01, GigabitEthernet0/0** RouterA# RouterA# **show ip bgp summary** BGP router identifier 192.168.1.1, local AS number 11 BGP table version is 1, main routing table version 1 Neighbor V AS MsgRcvd MsgSent TblVer InQ OutQ Up/Down State/PfxRcd 192.168.2.2 4 10 20 20 1 0 0 00:15:05 0 RouterA# **traceroute 192.168.2.2** Type escape sequence to abort. Tracing the route to 192.168.2.2 VRF info: (vrf in name/id, vrf out name/id) 1 10.10.10.2 2 msec 10.20.20.2 2 msec 10.10.10.2 2 msec

RouterA#

```
اهحالصإو ءاطخألا فاشكتسا
```
.ليكشت اذه ىرحتي نأ رفوتي ةددحم ةمولعم نم ام ايلاح كانه

## ةمدخ رفوم ىلإ هاجتإلI يئانث لاسرإلI دنع ليمحتلI ةكراشم دحاو يلحم هجوم ل|لخ نم (ISP) تنرتنإ

ةدحو نيب ةددعتم تاطابترإ دوجو دنع لمحلا ةكراشم قيقحت ةيفيك ويرانيسلا اذه حضوي هجوم يف تاطابترالا هذه ءاهنإ متيو .ةيلحملا (AS (لوصولا يف مكحتلا ةدحوو دعب نع مكحتلا يف ةديعبلا (AS (لوصولا يف مكحتلا تادحو يف ةددعتم تاهجوم ىلعو يلحملا AS يف دحاو .ةكبشلا هذه ىلع لاثم <u>ةكبشلل يطيطختلا مسرلا</u> .هاجتإلا ةيداحأ BGP ةئيب

نم دحاو راسم BGP راتخي ،يضارتفا لكشب .paths-maximum رمأ اذه نيوكتلا جذومن مدختسي يأ ىلع .AS دحاو نم اهملءت متي يتلا ةفلكتلا يف ةاواسملل ةلمتحملا تاراسملا لضفأ .اهب حومسملI ةفـلكـتـلI ةيواستم ةيزاوتـملI تـاراسملI نم ىصقألI دحلI ري.غت كـنكمي ،لاح مقر مدختسأ .BGP نيوكت نمض paths paths-maximum رمألا نيمضتب مق ،رييغتلا اذه لمعل .تاراسملا ةطيسول 6 و 1 نيب

ةكبش لل يطيطختلا مسرلا

:setup ةكبش اذه مسق اذه لمعتسي

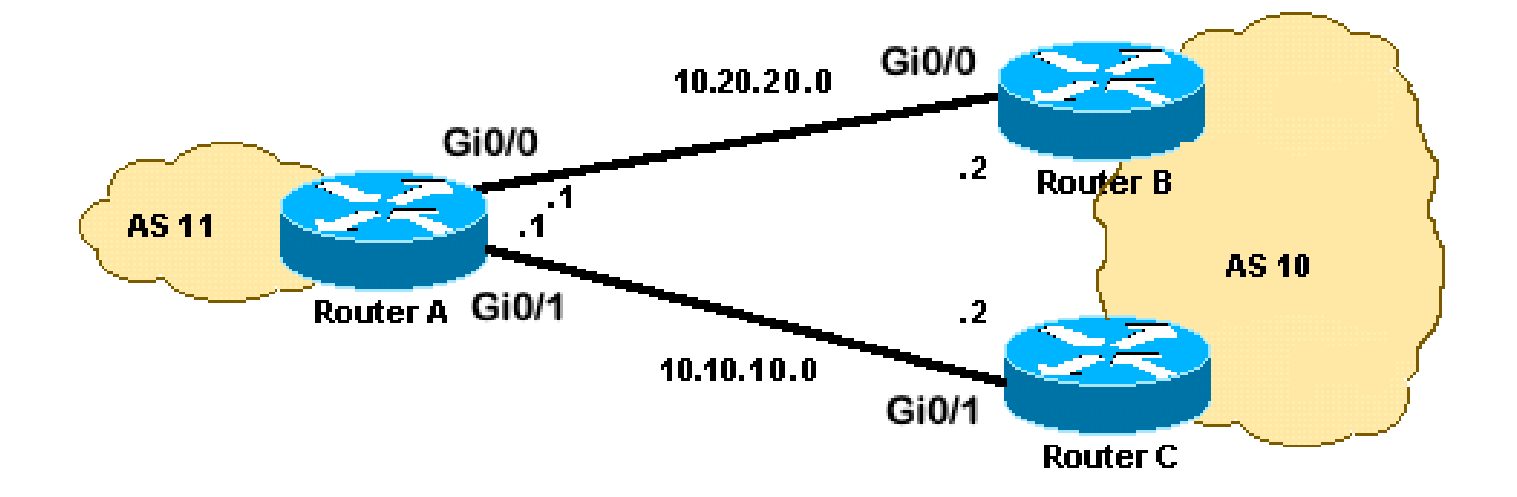

## تانىوكتلI

:ةيلاتلا تانيوكتلا مسقلا اذه مدختسي

- A هجوملا •
- B هجوملا •
- C هجوملا •

A هجوملا

<#root>

```
interface Loopback0
  ip address 192.168.1.1 255.255.255.255
!
interface GigabitEthernet0/0
  ip address 10.20.20.1 255.255.255.0
!
!
interface GigabitEthernet0/1
 ip address 10.10.10.1 255.255.255.0
!
!
router bgp 11
 neighbor 10.20.20.2 remote-as 10
 neighbor 10.10.10.2 remote-as 10
  network 192.168.1.1 mask 255.255.255.255
```
#### **maximum-paths 2**

!--- This command specifies the maximum number of paths to install in the routing table for a specific

### B هجوملا

```
interface GigabitEthernet0/2
  ip address 172.16.2.1 255.255.255.0
!
interface GigabitEthernet0/0
  ip address 10.20.20.2 255.255.255.0
!
!
router bgp 10
 neighbor 10.20.20.1 remote-as 11
 network 172.16.2.0 mask 255.255.255.0
```
### C هجوملا

```
interface GigabitEthernet0/2
  ip address 172.16.2.2 255.255.255.0
!
interface GigabitEthernet0/1
  ip address 10.10.10.2 255.255.255.0
!
!
router bgp 10
neighbor 10.10.10.1 remote-as 11
network 172.16.2.0 mask 255.255.255.0
```
ةحصلا نم ققحتلا

.حيحص لكشب نيوكتلا لمع ديكأتل مسقلا اذه مدختسأ

رماوأ <u>(طقف نيلجسملI ءالـمعليل) (Cisco نم رماوألI رطس ةهجاو لـلحم) Cisco CLI Analyzer</u> معدي ليلحت ضرعل (Cisco نم رماوألI رطس ةهجاو للحم) Cisco CLI Analyzer مدختسا. ةنيءم <u>[show](https://cway.cisco.com/cli/)</u> .show رمألا جَرخُم

اهيلع فرعتلا متي 172.16.2.0 ةكبش ىلإ نيراسملا الك route ip show رمألا جارخإ رهظي يف .نييلسلست نيطبر نيب لمحلا عيزوت ىلإ traceroute رمألا جارخإ ريشي .BGP ةطساوب تال|خدإل| show ip bgp رمأل| يطعي .ةهجو لك س|سأ ىلع لمحل| ةكراشم ثدحت ،ويرانيسل| اذه 172.16.2.0. ةكبشل ةحلاصلا

#### <#root>

RouterA#

**show ip route**

Codes: L - local, C - connected, S - static, R - RIP, M - mobile, B - BGP D - EIGRP, EX - EIGRP external, O - OSPF, IA - OSPF inter area N1 - OSPF NSSA external type 1, N2 - OSPF NSSA external type 2 E1 - OSPF external type 1, E2 - OSPF external type 2 i - IS-IS, su - IS-IS summary, L1 - IS-IS level-1, L2 - IS-IS level-2 ia - IS-IS inter area, \* - candidate default, U - per-user static route o - ODR, P - periodic downloaded static route, H - NHRP, l - LISP a - application route + - replicated route, % - next hop override, p - overrides from PfR Gateway of last resort is not set 10.0.0.0/8 is variably subnetted, 4 subnets, 2 masks C 10.10.10.0/24 is directly connected, GigabitEthernet0/1 L 10.10.10.1/32 is directly connected, GigabitEthernet0/1 C 10.20.20.0/24 is directly connected, GigabitEthernet0/0 L 10.20.20.1/32 is directly connected, GigabitEthernet0/0 172.16.0.0/24 is subnetted, 1 subnets **B 172.16.2.0 [20/0] via 10.20.20.2, 00:08:51 [20/0] via 10.10.10.2, 00:08:51** 192.168.1.0/32 is subnetted, 1 subnets C 192.168.1.1 is directly connected, Loopback0 RouterA# **traceroute 172.16.2.2 source loopback0** Type escape sequence to abort. Tracing the route to 172.16.2.2 VRF info: (vrf in name/id, vrf out name/id) 1 10.10.10.2 3 msec 10.20.20.2 3 msec 10.10.10.2 3 msec RouterA# RouterA# **show ip bgp** BGP table version is 4, local router ID is 192.168.1.1 Status codes: s suppressed, d damped, h history, \* valid, > best, i - internal, r RIB-failure, S Stale, m multipath, b backup-path, f RT-Filter, x best-external, a additional-path, c RIB-compressed,

 t secondary path, Origin codes: i - IGP, e - EGP, ? - incomplete RPKI validation codes: V valid, I invalid, N Not found

Network Mext Hop Metric LocPrf Weight Path  **\*m 172.16.2.0/24 10.10.10.2 0 0 10 i \*> 10.20.20.2 0 0 10 i**  $*$  192.168.1.1/32 0.0.0.0 0 32768 i

اهحالصإو ءاطخألا فاشكتسا

.ليكشت اذه ىرحتي نأ رفوتي ةددحم ةمولعم نم ام ايلاح كانه

## تنرتنإ ةمدخ دوزم ىلإ جودزملا هيجوتلا دنع لمحلا ةكراشم ةددعتم ةيلحم تاهجوم لالخ نم دحاو (ISP(

ISP سفنب ةددعتم تالاصتإ دوجو دنع لمحلا ةكراشم قيقحت ةيفيك ويرانيسلا اذه حضوي ال .نيلصفنم نييلحم نيهجوم ىلع eBGP يماظن ءاهنإ متي .ةددعتم ةيلحم تاهجوم لالخ نم مت يتلا تاكبشلا نيب دحاو راسم لضفأ راتخي BGP نأل نيطبرلا ىلع لامحألا ةنزاوم نكمي ةددعتملا تاراسملا نيب ةكراشملا ليمحت .(iBGP (يلخادلا BGP و eBGP نم اهيلع فرعتلا ةكرح لـقتنت ،لـمحلا ةكراشم نم عونلI اذه مادختساب .لضفألI يلاتلI رايخلI وه 10 AS ىلإ .نيطبارل الك ربع ،اقبسم ةددحملا تاسايسل ساسأ ىلع ،ةنيءم تاكبش ىلإ رورملI لشف ةلاح يف ،رخآلا طابترالا نم ةيطايتحإ ةخسنك طابترإ لك لمعي ،كلذ ىلإ ةفاضإلابو .دحاو طابترإ

:يه 11 AS ل BGP هيجوت ةسايس نأ ضرتفا ،ةطاسبلا قيقحتل

- يقابل يضارتفا دادعإ ىل| ةفاض|لاب ،AS 10 نم ةيلحملا تاراسملا 11 AS لٻقي .تنرتنإلا تاراسم
- :يه ةرداصلا رورملا ةكرح ةسايس
	- طابترالI لالخ نم R101 زارطالI نم تنرتنإلI ىلإ ةهجوملI رورملI تاكرح عيمج متت ⊸ R101-R103.
	- ىلإ رورملI تاكرح عيمج ريرمت متيف ،R103-R101-R103 زارط طابترالI لشف ةلاح يف ⊸ 10. AS زارطلا ىلإ 102R زارطلا لالخ نم 101R زارطلا نم تنرتنإلا
	- ربع R102 زارطلا نم تڧرتنإلI ىلإ ةهجوملI رورملI تاكرح عيمج متت ،لثملابو ∘ طابترالا R102-R104.
	- ىلإ رورملI تاكرح عيمج ريرمت متيف ،R104-R102-R104 زارط طابترالI لشف ةلاح يف ⊸ 10. AS زارطلا ىلإ 101R زارطلا ربع 102R زارطلا نم تنرتنإلا
- :وه ةدراولا رورملا ةكرح جهن •
	- طابترال| نم تنرتنإل| نم 24/0.11.0/24 ةكبشلل ةهجومل| رورمل| ةكرح يتأت ⊸ R103-R101.
- طابترالI نم تنرتنإلI نم 12.0/24.168.12.0 ةكبشلل ةهجوملI رورملI ةكرح يتات ⊸ R104-R102.
- رورملا ةكرح ەيجوتب موقي رخالI طابترالI ن|ف ،10 AS ىلإ دحاو طابترإ لشف اذإ ⊸ .تنرتنإل نم 11 AS ىلإتاكبش لل عي مجل ةهجومل

لدعمب 103R زارطلا ىلإ 101R زارطلا نم 192.168.11.0 زارطلا نع نالعإلا مت ،كلذ قيقحتلو نع 10 AS ثحبي 104.R زارطلا ىلإ 102R زارطلا نم هنع نالعإلا مت يذلا PATH\_AS نم رصقأ 192.168.12.0 زارطلا نع نالعإلا مت ،لثملابو 101.R103-R طابترالا لالخ نم راسم لضفأ ةكرحل 102R104-R طابترإ لضفي 10 AS 104.R102-R زارط طابترالا لالخ نم رصقأ راسمب 11. AS يف 192.168.12.0 ب ةطبترملا رورملا

تاراسملا ساسأ ىلع راسم لضفأ BGP لوكوتورب ددحي ،ةرداصلا رورملا ةكرحل ةبسنلاب مت يتلا تاراسملا ىلع تاراسملا هذه لضفتو .eBGP لالخ نم اهيلع فرعتلا مت يتلا نء 10.10.34.0 رادصإلI R101 زارطلI ملءتي اذهبو .iBGP لوكوتورب ل|لخ نم اهيلع فرعتلI راسملا ديدحت متي .iBGP لوكوتورب ىتحو 102R زارطلا نمو eBGP لوكوتورب ىتح 103R زارطلا وحن راسملا نإف ،<u>R101</u> نيوكت يف BGP لودج ىلإ ترظن اذإ .يلخادلا راسملا ربع يجراخل زارطلا يف 10.10.13.3. ةيلاتلا ةلحرملا عم 103،R101-R طابترالا لالخ نم نوكيس 10.10.34.0 ةيلاتلا ةلحرملا عم ،R102-R104 طابترال للالخ نم 10.34.0 وحن هي جوتلا متي <mark>R102،</mark> لثامم ببس قبطني .10.10.34.0 ىلإ ةهجوملا رورملا ةكرح لمح ةكراشم ققحي اذهو .10.10.24 راسم ديدحت ريي|عم لوح ت|مولعمل| نم ديزمل .R102 و R101 يلع ةيض|رتفال| تاهجومل| يلع .[لضفألا BGP راسم ديدحت ةيمزراوخ](https://www.cisco.com/c/ar_ae/support/docs/ip/border-gateway-protocol-bgp/13753-25.html) ىلإ عجرا ،BGP

ةكبشلل يطىطختلا مسرلا

:setup ةكبش اذه مسق اذه لمعتسي

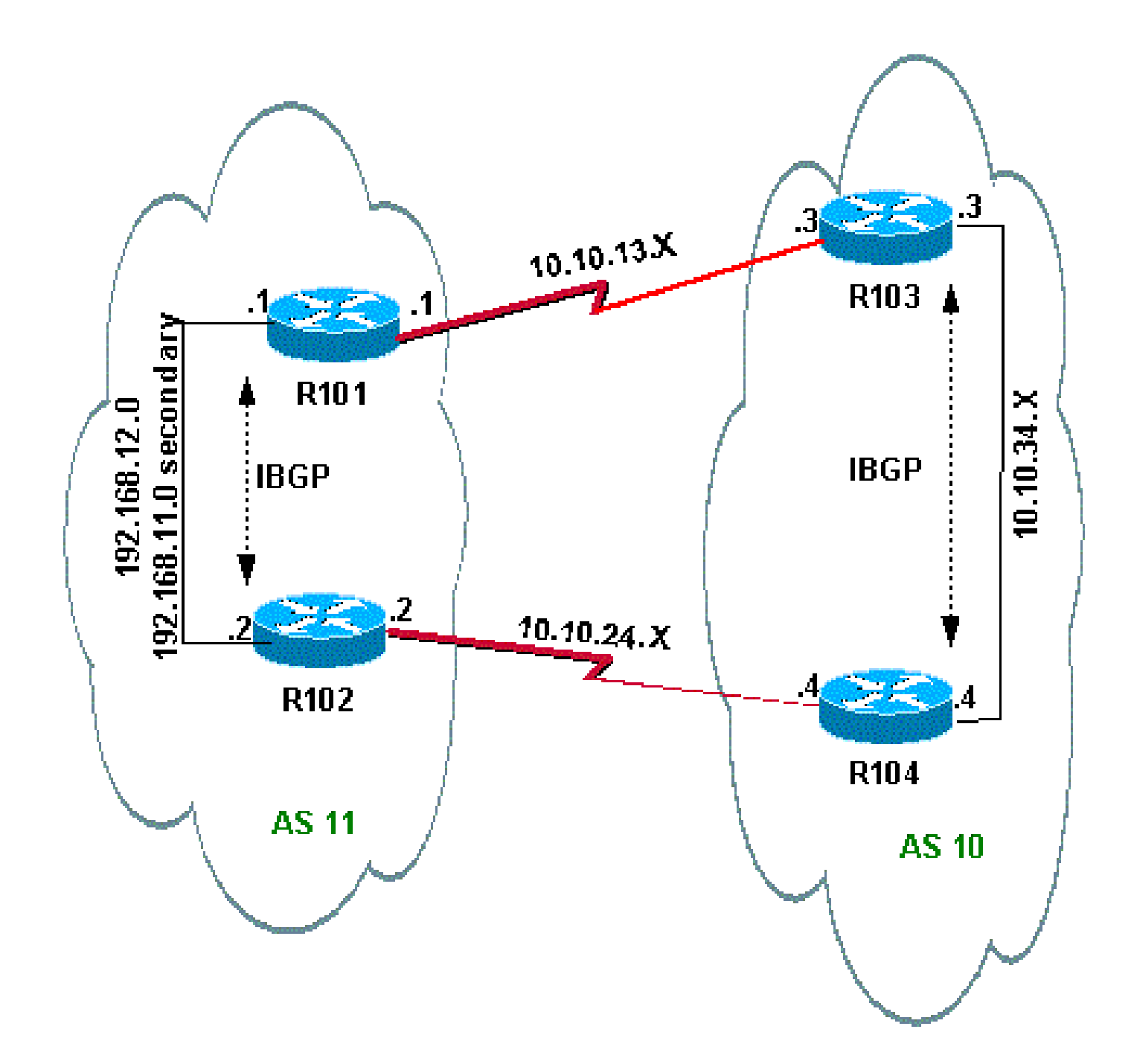

## تانيوكتلا

:ةيلاتلا تانيوكتلا مسقلا اذه مدختسي

- <mark>101 زارطل</mark>ا •
- <mark>102 زارطل</mark>ا •
- <mark>103 زارطل</mark>ا •
- <mark>104 زارطل</mark>ا •

101R زارطلا

```
hostname R101
!
interface Ethernet0/0
  ip address 192.168.11.1 255.255.255.0 secondary
  ip address 192.168.12.1 255.255.255.0
!
interface Serial8/0
  ip address 10.10.13.1 255.255.255.0
!
router bgp 11
 no synchronization
 bgp log-neighbor-changes
 network 192.168.11.0
 network 192.168.12.0
 neighbor 10.10.13.3 remote-as 10
 neighbor 10.10.13.3 route-map R101-103-MAP out
!--- The AS_PATH is increased for 192.168.12.0.
 neighbor 192.168.12.2 remote-as 11
 neighbor 192.168.12.2 next-hop-self
 maximum-paths 2
 no auto-summary
!
access-list 1 permit 192.168.12.0
access-list 2 permit 192.168.11.0
route-map R101-103-MAP permit 10
 match ip address 1
set as-path prepend 11 11 11
!
route-map R101-103-MAP permit 20
 match ip address 2
```
102R زارطلا

```
hostname R102
!
interface Ethernet0/0
  ip address 192.168.11.2 255.255.255.0 secondary
  ip address 192.168.12.2 255.255.255.0
!
interface Serial8/0
  ip address 10.10.24.2 255.255.255.0
!
router bgp 11
 no synchronization
 bgp log-neighbor-changes
 network 192.168.11.0
 network 192.168.12.0
 neighbor 10.10.24.4 remote-as 10
 neighbor 10.10.24.4 route-map R102-104-MAP out
!--- The AS_PATH is increased for 192.168.11.0.
 neighbor 192.168.12.1 remote-as 11
  neighbor 192.168.12.1 next-hop-self
 no auto-summary
!
```

```
access-list 1 permit 192.168.11.0
access-list 2 permit 192.168.12.0
route-map R102-104-MAP permit 10
 match ip address 1
 set as-path prepend 11 11 11
!
route-map R102-104-MAP permit 20
 match ip address 2
```
103R زارطلا

```
hostname R103
!
interface Ethernet0/0
  ip address 10.10.34.3 255.255.255.0
!
interface Serial8/0
  ip address 10.10.13.3 255.255.255.0
!
router bgp 10
no synchronization
 bgp log-neighbor-changes
 network 10.10.34.0 mask 255.255.255.0
  neighbor 10.10.13.1 remote-as 11
  neighbor 10.10.13.1 default-originate
  neighbor 10.10.34.4 remote-as 10
  neighbor 10.10.34.4 next-hop-self
  no auto-summary
```
104R زارطلا

```
hostname R104
!
interface Ethernet0/0
  ip address 10.10.34.4 255.255.255.0
!
interface Serial8/0
  ip address 10.10.24.4 255.255.255.0
!
router bgp 10
 no synchronization
 bgp log-neighbor-changes
  neighbor 10.10.24.2 remote-as 11
  neighbor 10.10.24.2 default-originate
  neighbor 10.10.34.3 remote-as 10
  neighbor 10.10.34.3 next-hop-self
  no auto-summary
```
ةحصلا نم ققحتلا

.حيحص لكشب لمعي نيوكتلا نأ نم دكأتلل اهمادختسإ كنكمي تامولعم مسقلا اذه رفوي

<u>(Cisco نم رماوألI رطس ةهجاو لJحم) Cisco CLI Analyzer</u> ةطساوب ضرعLI رماوأ ضعب معد متي .ضرعلا رمأ جارخإ ليلحت ضرعب كل حمسي يذلاو ،(طقف نولجسملا ءالمعلا)

ليغشت ةلاح يف 10 AS و 11 AS نيب طبارلا نم الك نوكي امدنع ةحصلا نم ققحتلا

ةرداصلJا رورملI ةكرح نم ققحتلI

نكمي راسم لضفأ bgp ip show رمألا جارخإ يف (<) نم ربكأ ةمالع لثمي :ةظحالم ر.<br><u>راسملI ديدحت ةيمزراوخ</u> عجار .ةلمتحملI تاراسملI نيب ةكبشلI كلتل همادختسإ .تامولع مل ا نم ديزمل (BGP) ةدودحمل ا قراّب عل الوكوتوربيل لض فأل ا

لالخ نم ت $_{\rm U}$ درتنإلى على الترداص ل ارورمل اقكرح عي مجل راسم لض فأ <mark>101R</mark> ي ف BGP لودج حضوي .هيجوتلI لودج يف تاهجوملI ىلع show ip route رمألI جارخإ دكؤي .R101-R103 طابترالI

#### <#root>

R101#

**show ip bgp**

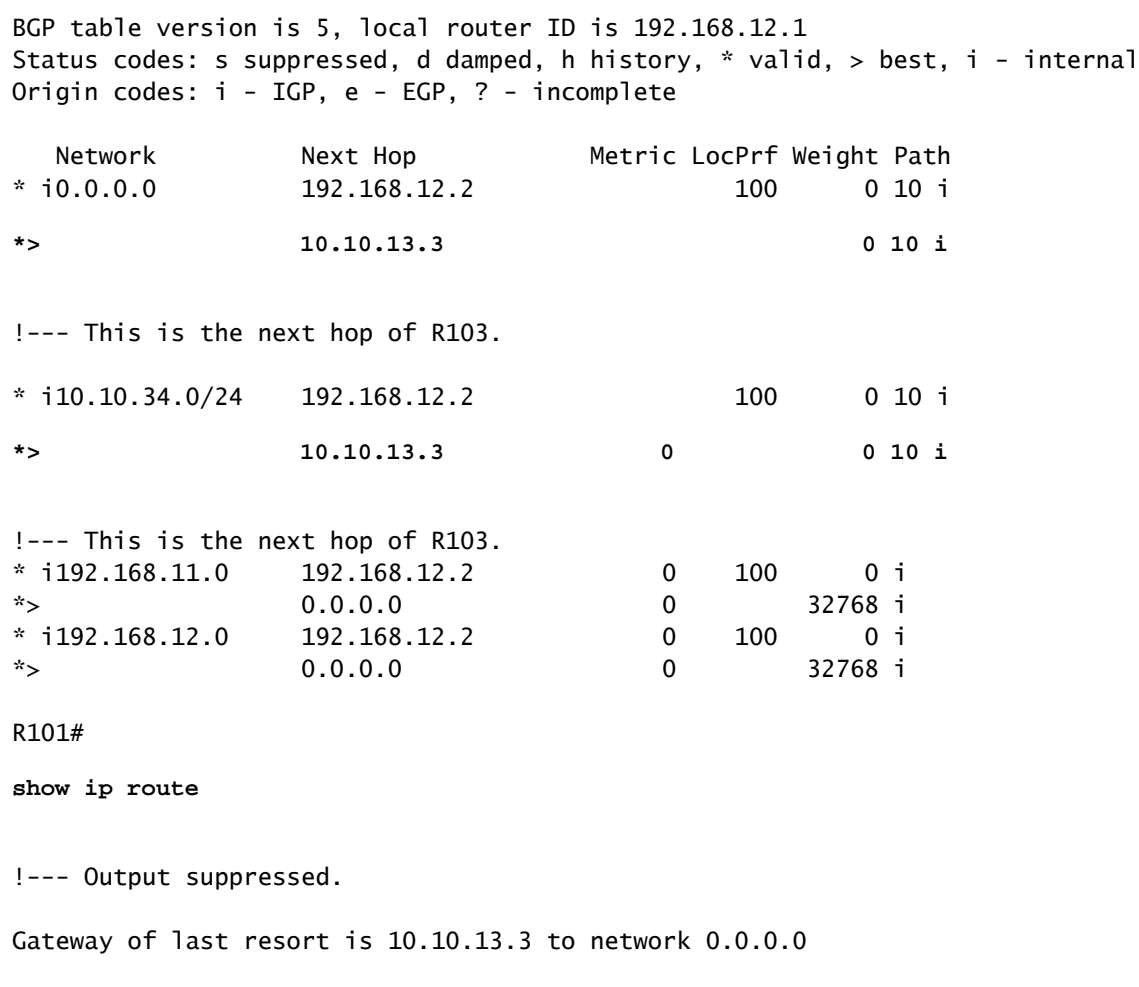

C 192.168.12.0/24 is directly connected, Ethernet0/0 C 192.168.11.0/24 is directly connected, Ethernet0/0

 10.0.0.0/24 is subnetted, 2 subnets C 10.10.13.0 is directly connected, Serial8/0 **B 10.10.34.0 [20/0] via 10.10.13.3, 00:08:53** !--- This is the next hop of R103.

**B\* 0.0.0.0/0 [20/0] via 10.10.13.3, 00:08:53**

!--- This is the next hop of R103.

102R زارطلا موقي ،ةسايسلا ىلإ ادانتساو 102.R زارطلل هيجوتلاو BGP لوادج يلي اميف 104:R102-R زارط طابترالا لالخ نم 10 AS زارطلا ىلإ تانايبلا رورم تاكرح عيمج هيجوتب

<#root>

R102#

**show ip bgp**

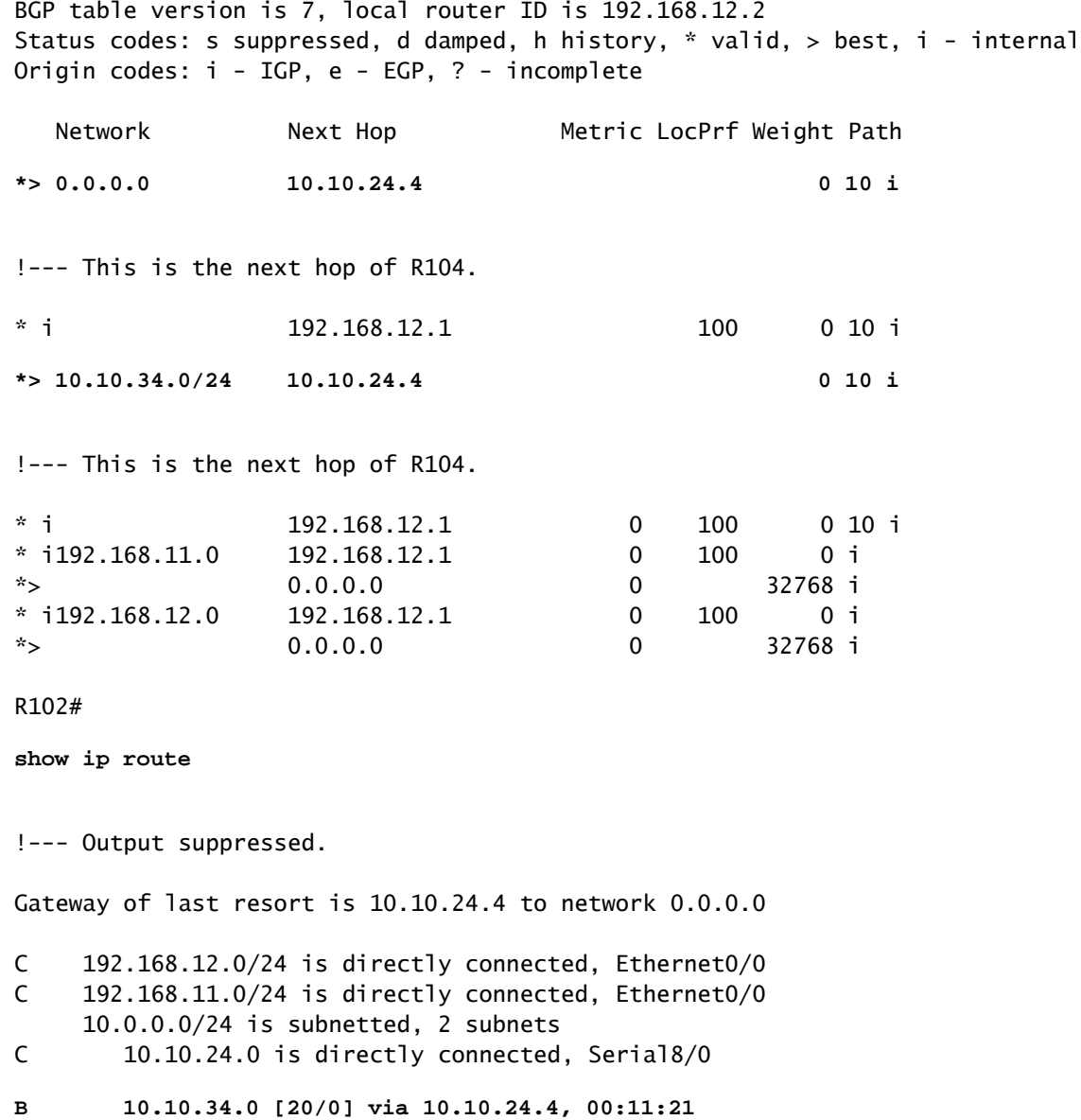

!--- This is the next hop of R104.

**B\* 0.0.0.0/0 [20/0] via 10.10.24.4, 00:11:21**

!--- This is the next hop of R104.

11 AS ىلإ 10 AS نم ةدراولا رورملا ةكرح نم ققحتلا

لضفي ،ةسايسلا ىلإ ادانتسا 11. AS ىلإ 192.168.12.0 و 192.168.11.0 تاكبشلا يمتنت 104-R طابتراو 192.168.11.0 ةكبشلا ىلإ ةهجوملا رورملا ةكرحل 101R103-R طابترإ 11 زارطلا 192.168.12.0. ةكبشلا ىلإ ةهجوملا رورملا ةكرحل 102R

#### <#root>

R103#

**show ip bgp**

BGP table version is 4, local router ID is 10.10.34.3 Status codes: s suppressed, d damped, h history, \* valid, > best, i - internal Origin codes: i - IGP, e - EGP, ? - incomplete

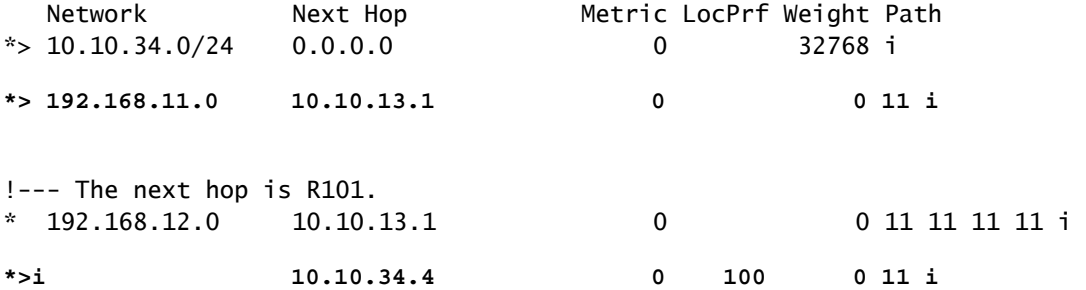

!--- The next hop is R104.

#### R103#

**show ip route**

!--- Output suppressed. Gateway of last resort is not set

**B 192.168.12.0/24 [200/0] via 10.10.34.4, 00:04:46**

!--- The next hop is R104.

**B 192.168.11.0/24 [20/0] via 10.10.13.1, 00:04:46**

!--- The next hop is R101.

 10.0.0.0/24 is subnetted, 2 subnets C 10.10.13.0 is directly connected, Serial8/0 C 10.10.34.0 is directly connected, Ethernet0/0

لضفأ نأ امك 101،R103-R طابترالا لالخ نم وه 103R يف 192.168.11.0 ةكبشلل راسم لضفأ راسم رصقأ نإف ،ةلاحلا هذه يف 11. AS ىلإ 104R لالخ نم وه 192.168.12.0 ةكبشلل راسم .راسم لضفأ ددحي

:يلي ام عم BGP و هيجوتلا لودج هباشتي 104،R يف ،لثملابو

<#root>

R104#

**show ip bgp**

BGP table version is 13, local router ID is 10.10.34.4 Status codes: s suppressed, d damped, h history, \* valid, > best, i - internal Origin codes: i - IGP, e - EGP, ? - incomplete

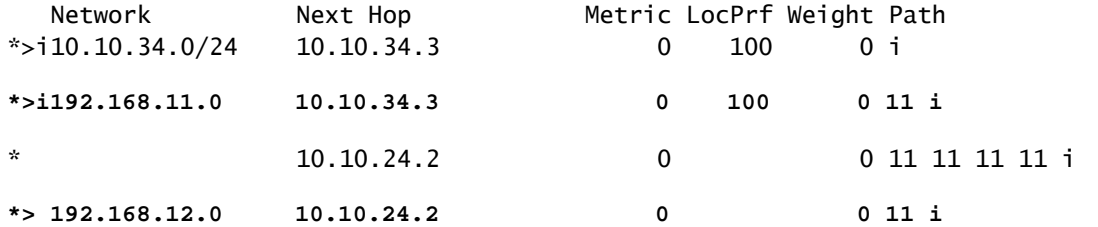

R104#s

**how ip route**

!--- Output suppressed. Gateway of last resort is not set

**B 192.168.12.0/24 [20/0] via 10.10.24.2, 00:49:06**

!--- The next hop is R102.

**B 192.168.11.0/24 [200/0] via 10.10.34.3, 00:07:36**

!--- The next hop is R103.

 10.0.0.0/24 is subnetted, 2 subnets C 10.10.24.0 is directly connected, Serial8/0 C 10.10.34.0 is directly connected, Ethernet0/0

103R101-R زارط طابترالا لشف دنع ققحتلا

اذه حضوي 102.R ربع رورملا ةكرح عيمج هيجوت ةداعإ بجي 103،R101-R طابترالا لشف دنع :رييغتلا اذه ططخملا

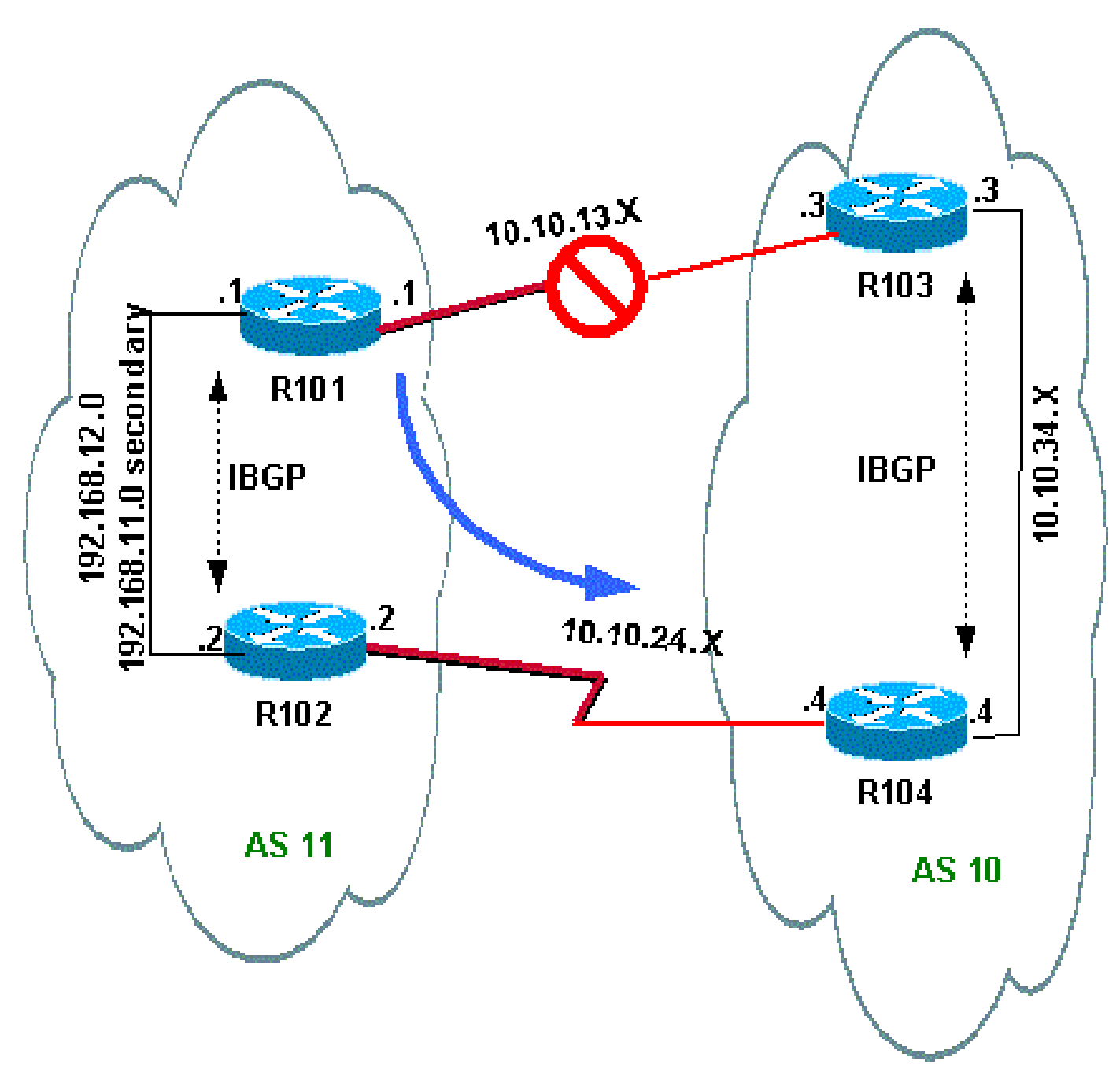

.فقوملا اذه ةاكاحمل 103R ىلع 101R103-R طابترالا ليغشت فاقيإب مق

<#root> R103(config)# **interface serial 8/0** R103(config-if)# **shutdown**

\*May 1 00:52:33.379: %BGP-5-ADJCHANGE: neighbor 10.10.13.1 Down Interface flap

\*May 1 00:52:35.311: %LINK-5-CHANGED: Interface Serial8/0, changed state to administratively down \*May 1 00:52:36.127: %LINEPROTO-5-UPDOWN: Line protocol on Interface Serial8/0, changed state to down

```
10. AS ىلإ رداصلا راسملا نم ققحت
```
<#root>

R101#

**show ip bgp**

BGP table version is 17, local router ID is 192.168.12.1 Status codes: s suppressed, d damped, h history, \* valid, > best, i - internal Origin codes: i - IGP, e - EGP, ? - incomplete Network Mext Hop Metric LocPrf Weight Path **\*>i0.0.0.0 192.168.12.2 100 0 10 i** !--- This is the next hop of R102. **\*>i10.10.34.0/24 192.168.12.2 100 0 10 i** !--- This is the next hop of R102. \* i192.168.11.0 192.168.12.2 0 100 0 i  $*$  > 0.0.0.0 0 32768 i \* i192.168.12.0 192.168.12.2 0 100 0 i  $*$  > 0.0.0.0 0 32768 i R101# **show ip route** !--- Output suppressed. Gateway of last resort is 192.168.12.2 to network 0.0.0.0 C 192.168.12.0/24 is directly connected, Ethernet0/0 C 192.168.11.0/24 is directly connected, Ethernet0/0 10.0.0.0/24 is subnetted, 1 subnets **B 10.10.34.0 [200/0] via 192.168.12.2, 00:01:34 B\* 0.0.0.0/0 [200/0] via 192.168.12.2, 00:01:34** !--- All outbound traffic goes through R102. R102#

**show ip route**

!--- Output suppressed.

Gateway of last resort is 10.10.24.4 to network 0.0.0.0

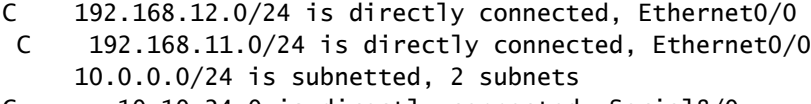

- C 10.10.24.0 is directly connected, Serial8/0
- **B 10.10.34.0 [20/0] via 10.10.24.4, 00:13:22**

**B\* 0.0.0.0/0 [20/0] via 10.10.24.4, 00:55:22**

!--- All outbound traffic on R102 goes through R104.

.الطعم 103R101-R نوكي امدنع ةدراولا رورملا ةكرح راسم نم ققحت

#### <#root>

R103#s

**how ip bgp**

BGP table version is 6, local router ID is 10.10.34.3 Status codes: s suppressed, d damped, h history, \* valid, > best, i - internal Origin codes: i - IGP, e - EGP, ? - incomplete

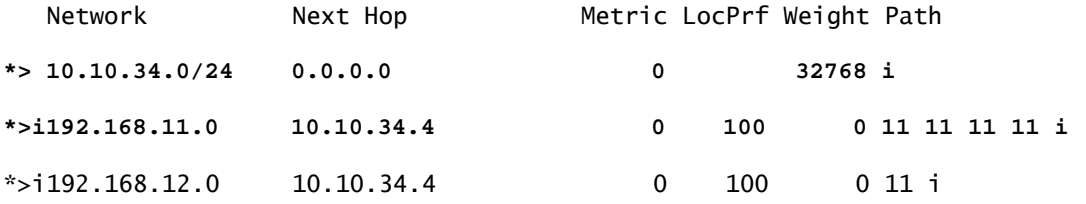

R103#

**show ip route**

!--- Output suppressed. Gateway of last resort is not set

**B 192.168.12.0/24 [200/0] via 10.10.34.4, 00:14:55**

!--- The next hop is R104.

**B 192.168.11.0/24 [200/0] via 10.10.34.4, 00:05:46**

!--- The next hop is R104. 10.0.0.0/24 is subnetted, 1 subnets C 10.10.34.0 is directly connected, Ethernet0/0 لالخ نم 192.168.12.0 و 192.168.11.0 نيزارطلاب ةصاخلا رورملا ةكرح متت 104،R زارطلا يف طابترالا R104-R102.

<#root> R104# **show ip route** !--- Output suppressed. Gateway of last resort is not set **B 192.168.12.0/24 [20/0] via 10.10.24.2, 00:58:35** !--- The next hop is R102. **B 192.168.11.0/24 [20/0] via 10.10.24.2, 00:07:57** !--- The next hop is R102. 10.0.0.0/24 is subnetted, 2 subnets C 10.10.24.0 is directly connected, Serial8/0

C 10.10.34.0 is directly connected, Ethernet0/0

اهحالصإو ءاطخألا فاشكتسا

.ليكشت اذه ىرحتي نأ رفوتي ةددحم ةمولعم نم ام ايلاح كانه

## هجوم لالخ نم ISPs تاهجوم ةدع ىلإ ليوحتلا دنع لمحلا ةكراشم دحاو يلحم

كنكمي كلذل ،تاراسملا ةددعتم ةئيب يف ارايخ ليمحتلا ةنزاوم دعي ال ،ويرانيسلا اذه يف راسم لضفأ طقف ددحي BGP نأل ليمحتلا ةنزاوم كنكمي ال .طقف لمحلا ةكراشمب مايقلا (ASs (لوصولا يف مكحتلا تادحو نم اهيلع فرعتلا مت يتلا BGP تاراسم نيب ةهجول دحاو نم قاطنلاا يف ةدوجوملا تاراسملل للضفأ سايقم نييءت يف ةركفلا لثمتت .ةفلتخملا يتلا تاراسملا يقابل لضفأ سايقمو (ISP(A نم اهملءت متي يتلا x10.0.x ىلإ x1.0.0.x .لاثم <u>ةكبشلل يطيطختلا مسرلI</u> .(ISP(B نم اهملعت متي

<u>ي العرض التي تخمين BGP ني في نين المردخل التي نوم نم نين ثا عم BGP ني وكت جذومن عجار</u> .ةيفاضإ تامولعم

ةكبشلل يطيطختلا مسرلا

:setup ةكبش اذه مسق اذه لمعتسي

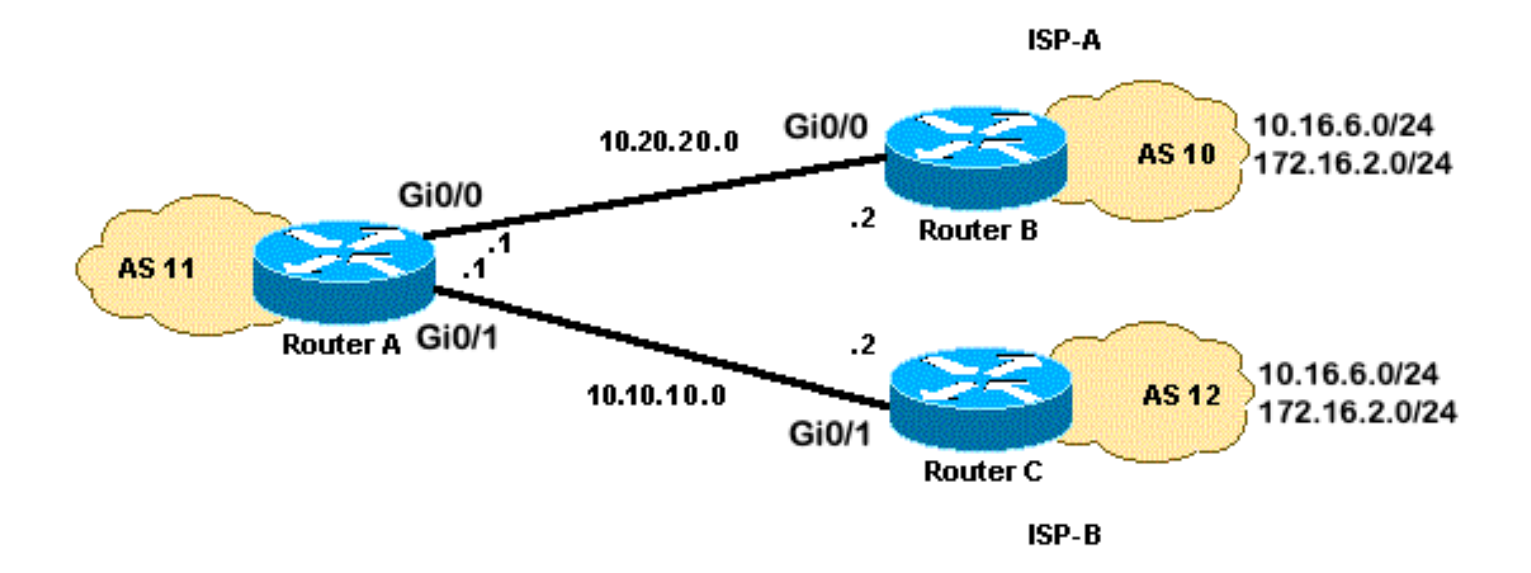

### تانيوكتلا

:ةيلاتلا تانيوكتلا مسقلا اذه مدختسي

- A هجوملا •
- B هجوملا •
- C هجوملا •

A هجوملا

```
interface GigabitEthernet0/0
 ip address 10.20.20.1 255.255.255.0
interface GigabitEthernet0/1
 ip address 10.10.10.1 255.255.255.0
router bgp 11
 neighbor 10.20.20.2 remote-as 10
 neighbor 10.20.20.2 route-map UPDATES-1 in
!--- This allows only the networks up to 128.0.0.x.
neighbor 10.10.10.2 remote-as 12
neighbor 10.10.10.2 route-map UPDATES-2 in
!--- This allows anything above the 128.0.0.x network.
route-map UPDATES-1 permit 10
 match ip address 1
 set weight 100
route-map UPDATES-1 permit 20
 match ip address 2
route-map UPDATES-2 permit 10
```

```
 match ip address 1
route-map UPDATES-2 permit 20
 match ip address 2
 set weight 100
access-list 1 permit 0.0.0.0 127.255.255.255
access-list 2 deny 0.0.0.0 127.255.255.255
access-list 2 permit any
```
### B هجوملا

```
interface GigabitEthernet0/2
 ip address 172.16.2.1 255.255.255.0
interface GigabitEthernet0/3
  ip address 10.16.6.1 255.255.255.0
interface GigabitEthernet0/0
```

```
 ip address 10.20.20.2 255.255.255.0
```
router bgp 10 neighbor 10.20.20.1 remote-as 11 network 172.16.2.0 mask 255.255.255.0 network 10.16.6.0 mask 255.255.255.0

### C هجوملا

```
interface GigabitEthernet0/3
 ip address 10.16.6.2 255.255.255.0
interface GigabitEthernet0/2
  ip address 172.16.2.2 255.255.255.0
interface GigabitEthernet0/1
 ip address 10.10.10.2 255.255.255.0
router bgp 12
  neighbor 10.10.10.1 remote-as 11
  network 172.16.2.0 mask 255.255.255.0
  network 10.16.6.0 mask 255.255.255.0
```
### ةحصلا نم ققحتلا

.حيحص لكشب نيوكتلا لمع ديكأتل مسقلا اذه مدختسأ

رماوأ <u>(طقف نيلجسملI ءالمعليل) (Cisco نم رماوألI رطس ةهجاو للحم) Cisco CLI Analyzer</u> معدي ليلحت ضرعل (Cisco نم رماوألI رطس ةهجاو للحم) Cisco CLI Analyzer مدختسا. .ةنيءم <u>[show](https://cway.cisco.com/cli/)</u> .show رمألا جَرخُم

x128.0.0. نم لقأ ةكبش يأ traceroute رمألا نم تاجرخملاو route ip show رمألا نم تاجرخملا رهظت ةيقب جرختو .نراق 0 لسلسملا نم لجنج يلاتلا قيرط اذه 10.20.20.2. ىتح A هجوملا جرخت 1. ةيلسلستلا ةهجاولا نم ةيلاتلا ةوطخلا يهو 10.10.10.2، لالخ نم تاكبشلا

<#root> RouterA# **show ip route** !--- Output suppressed. Gateway of last resort is not set **B 172.16.2.0/24 [20/0] via 10.10.10.2, 00:13:16** !--- This is the next hop out through GigabitEthernet0/0. **B 10.16.6.0/24 [20/0] via 10.20.20.2, 00:13:16** !--- This is the next hop out through GigabitEthernet0/1. !--- Output suppressed. RouterA# **show ip cef 172.16.2.0** 172.16.2.0/24 **nexthop 10.10.10.2 GigabitEthernet0/1** RouterA# **show ip cef 10.16.6.0** 10.16.6.0/24 **nexthop 10.20.20.2 GigabitEthernet0/0** RouterA# **show ip bgp** BGP table version is 10, local router ID is 192.168.1.1 Status codes: s suppressed, d damped, h history, \* valid, > best, i - internal, r RIB-failure, S Stale, m multipath, b backup-path, f RT-Filter, x best-external, a additional-path, c RIB-compressed, t secondary path, Origin codes: i - IGP, e - EGP, ? - incomplete RPKI validation codes: V valid, I invalid, N Not found Network Next Hop Metric LocPrf Weight Path \*> 10.16.6.0/24 10.20.20.2 0 100 10 i \* 10.10.10.2 0 0 12 i \* 172.16.2.0/24 10.20.20.2 0 0 10 i \*> 10.1 \*> 192.168.1.1/32 0.0.0.0 0 32768 i

RouterA **#traceroute 172.16.2.1 source loopback0** Type escape sequence to abort. Tracing the route to 172.16.2.1 VRF info: (vrf in name/id, vrf out name/id) **1 10.10.10.2 2 msec 3 msec 2 msec** 2 172.16.2.1 [AS 12] 3 msec 3 msec \* RouterA# **traceroute 10.16.6.1 source loopback0** Type escape sequence to abort.

Tracing the route to 10.16.6.1 VRF info: (vrf in name/id, vrf out name/id)

**1 10.20.20.2 3 msec 2 msec \***

RouterA#

## اهحالصإو ءاطخألا فاشكتسا

.ليكشت اذه ىرحتي نأ رفوتي ةددحم ةمولعم نم ام ايلاح كانه

## لالخ نم ةددعتم ISPs تاهجوم ىلإ ليوحتلا دنع لمحلا ةكراشم ةددعتم ةيلحم تاهجوم

طقف BGP ددحي .ISP يذفنم مادختساب هاجتإلا ةددعتم ةئيب يف لامحألا ةنزاوم نكمي ال مكحت تادحو نم اهيلع فرعتلا مت يتلا BGP تاراسم نيب ةهجو ىلإ يداحألا لضفألا راسملا لمحلا ةكراشم ،نكلو .اليحتسم ارمأ ليمحتلI ةنزاوم لءجي امم ،ةفلتخم (ASs) لوصولI يف متي ،اقبسم ةددحملا تاسايسلا ساسأ ىلع .هذه تاراسملا ةددعتم BGP تاكبش يف ةنكمم .ةفلتخملا BGP تامس مادختساب رورملا ةكرح قفدت يف مكحتلا

.اعويش رثكألا مادختسالا اهل نوكي يتلا تاراسملا ةددعتم تانيوكتلا مسقلا اذه شقاني ددعتملا ثي عن ا<u>ي نايب مسرر ةكبش ل</u>ا تيأر .لمحلا ةكراشم قي قحت ةيفيك نيوكتل|حضوي .لمحلا ةكراشمو ةيقوثوملا ققحي 100 AS لا لزنم

ناونعلا ةحاسمل <u>RFC 1918 ري</u>ياعم عم ل|شمل| اذه يف IP نيوانع قفاوتت :ةظحالم 《<br>. .ةصاخلا

:يه 100 AS ل BGP هيجوت ةسايس نأ ضرتفا ،ةطاسبلا قيقحتل

تاراسملل يضارتفا دادعإ عم ،نيدوزملا الك نم ةيلحملا تاراسملا لبقي 100 نأ امب •

.تنرتنإلا ىلع ىرخألا

- :يه ةرداصلا رورملا ةكرح ةسايس
	- .(R1-ISP(A طابترالI ربع 300 AS ىلإ ةهجوملI رورملI ةكرح رمت →
	- .(R2-ISP(B طابترال| ربع 400 AS ىلإ ةهجومل| رورمل| ةكرح رمت ○
	- -R1 طابترإ ل|لخ نم 0.0.0.0 يضارتفال| راسمل| يرخأل| رورمل| تاكرح عيمج لضفت ⊸ ISP(A).
	- -R2 طابترإ ربع رورملا تاكرح عيمج لقتنت ،R1-ISP(A) طابترإ لشف ةلاح يف ∘ ISP(B).
- :وه ةدراولا رورملا ةكرح جهن
	- طابترال| نم تنرتنإل| نم 24/0.10.10.10 ةكبشلل ةهجومل| رورمل| ةكرح يتأت ⊸ ISP(A)-R1.
	- -ISP(B) طابترإ نم تنرتنإلI نم 20.0/24 10.10.20 ةكبشلل ةهجوملI رورملI ةكرح يتات ⊸ R2.
	- $\, \circ \,$  تنرتنإل $\,$  ةمدخ دوزم موقي ،(ISP) تنرتنإل $\,$ ا تامدخ يرفوم دحا لشف ةلاح يف $\,$ .تاكبشلا عيمجل تنرتنإلا نم 100 AS ىلإ ىرخأ ةرم رورملا ةكرح هيجوتب رخآلا

ةكبشلل يطيطختلا مسرلا

:setup ةكبش اذه مسق اذه لمعتسي

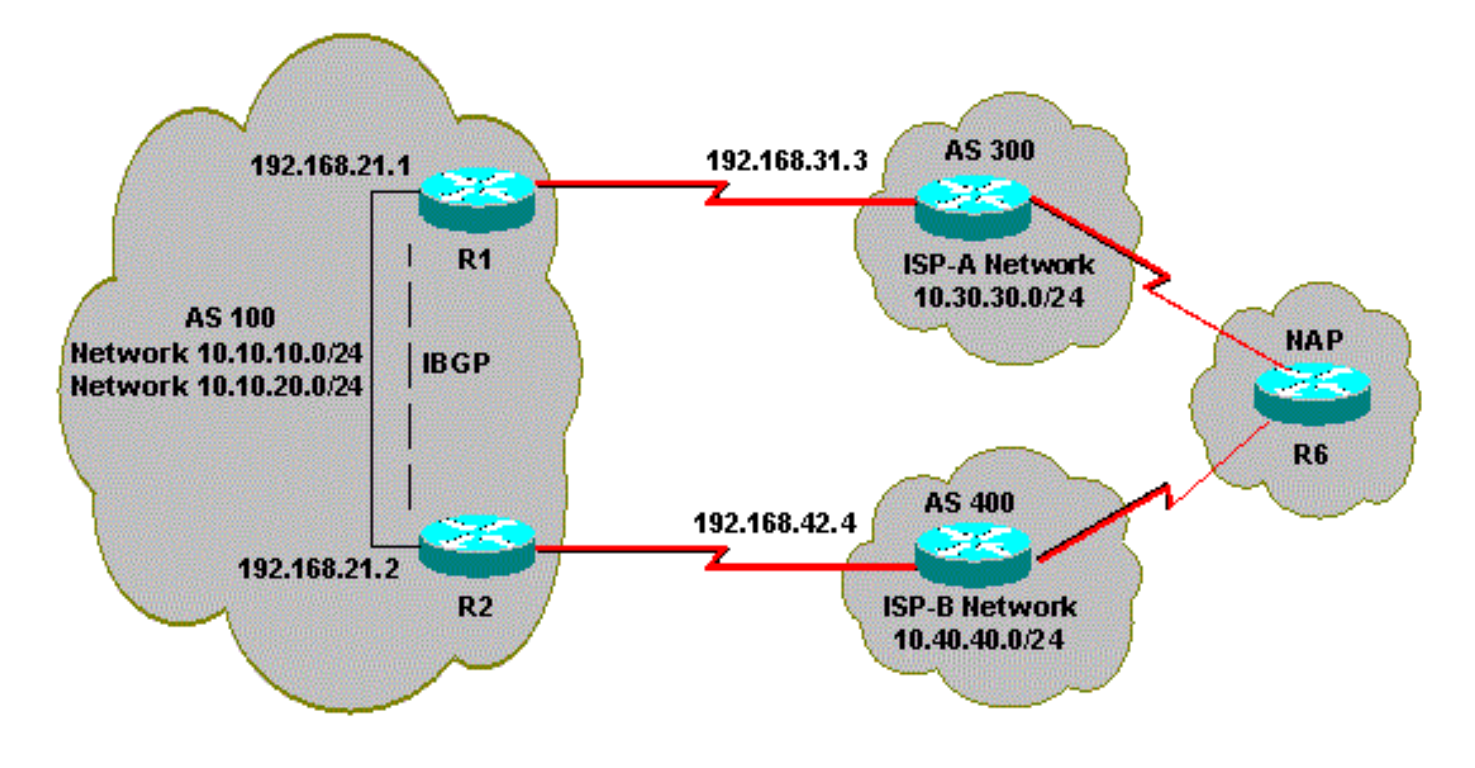

:ةيلاتلا تانيوكتلا مسقلا اذه مدختسي

- $\cdot$  R<sub>2</sub>
- $\cdot$  R<sub>1</sub>

### R2

interface Ethernet0 ip address 192.168.21.2 255.255.255.0 ! interface Serial0 ip address 192.168.42.2 255.255.255.0 router bgp 100 no synchronization bgp log-neighbor-changes !--- The next two lines announce the networks to BGP peers. network 10.10.10.0 mask 255.255.255.0 network 10.10.20.0 mask 255.255.255.0 !--- The next line configures iBGP on R1. neighbor 192.168.21.1 remote-as 100 neighbor 192.168.21.1 next-hop-self !--- The next line configures eBGP with ISP(B). neighbor 192.168.42.4 remote-as 400 !--- This is the incoming policy route map for the application of attributes to specific routes. neighbor 192.168.42.4 route-map AS-400-INCOMING in !--- This is the outgoing policy route map for the application of attributes to specific routes. neighbor 192.168.42.4 route-map AS-400-OUTGOING out no auto-summary !--- This line sets the AS path access list, it permits all routes within the routing domain of the pro ip as-path access-list 1 permit ^400\$ !--- These two lines set the access list. access-list 10 permit 10.10.10.0 0.0.0.255 access-list 20 permit 10.10.20.0 0.0.0.255 !--- The next three lines configure LOCAL\_PREF for routes that match AS path access list 1. route-map AS-400-INCOMING permit 10 match as-path 1 set local-preference 150 !--- Here, the route map prepends AS 100 to BGP updates for networks that are permitted by access list

route-map AS-400-OUTGOING permit 10 match ip address 10

set as-path prepend 100

!--- This line announces the network that is permitted by access list 20 without any changes in BGP att

route-map AS-400-OUTGOING permit 20 match ip address 20

### R1

interface Serial0/0 ip address 192.168.31.1 255.255.255.0 ! interface Ethernet1/0 ip address 192.168.21.1 255.255.255.0 ! router bgp 100 no synchronization bgp log-neighbor-changes network 10.10.10.0 mask 255.255.255.0 network 10.10.20.0 mask 255.255.255.0 !--- IBGP peering with R2 neighbor 192.168.21.2 remote-as 100 neighbor 192.168.21.2 next-hop-self !--- This line sets eBGP peering with ISP(A). neighbor 192.168.31.3 remote-as 300 !--- This is the incoming policy route map for the application of attributes to specific routes. neighbor 192.168.31.3 route-map AS-300-INCOMING in !--- This is the outgoing policy route map for the application of attributes to specific routes. neighbor 192.168.31.3 route-map AS-300-OUTGOING out no auto-summary !--- This line sets the AS path access list, it permits all routes within the routing domain of the pro ip as-path access-list 1 permit ^300\$ !--- These two lines set the IP access list. access-list 10 permit 10.10.20.0 0.0.0.255 access-list 20 permit 10.10.10.0 0.0.0.255 !--- The next three lines configure LOCAL\_PREF for routes that match AS path access list 1. route-map AS-300-INCOMING permit 10 match as-path 1 set local-preference 200 !--- Here, the route map prepends AS 100 to BGP updates for networks that are permitted by access list route-map AS-300-OUTGOING permit 10

match ip address 10

set as-path prepend 100

!--- This line announces the network that is permitted by access list 20 without any changes in BGP att

```
route-map AS-300-OUTGOING permit 20
 match ip address 20
!
```
ةحصلا نم ققحتلا

.حيحص لكشب نيوكتلا لمع ديكأتل مسقلا اذه مدختسأ

رماوأ (طقف نيلجسمل عالم عليل) (Cisco نم رماوأل رطس ةهجاو للحم) Cisco CLI Analyzer معدي ليلحت ضرعل (Cisco نم رماوألI رطس ةهجاو للحم) Cisco CLI Analyzer مدختسا. .ةنيعم <u>[show](https://cway.cisco.com/cli/)</u> .show رمألا جَرخُم

.ةدراول|/ةرداصل| ةس|يسل| لمع نم ققحتلل show ip bgp رم|ل| رادصإب مق

همادختسإ نكمي راسم لضفأ bgp ip show جارخإ يف (<) نم ربكأ ةمالع لثمت :ةظحالم <u>لضفألI راسملI دي دحت ةيمزراوخ</u> عجار .ةلمتحملI تاراسملI نيب ةكبشلI كلتل .تامولعملا نم ديزمل [\(BGP \(ةدودحملا ةراّبعلا لوكوتوربل](https://www.cisco.com/c/ar_ae/support/docs/ip/border-gateway-protocol-bgp/13753-25.html)

<#root>

R1#

**show ip bgp**

BGP table version is 6, local router ID is 192.168.31.1 Status codes: s suppressed, d damped, h history, \* valid, > best, i - internal Origin codes: i - IGP, e - EGP, ? - incomplete

BGP table version is 6, local router ID is 192.168.31.1 Status codes: s suppressed, d damped, h history, \* valid, > best, i - internal Origin codes: i - IGP, e - EGP, ? - incomplete

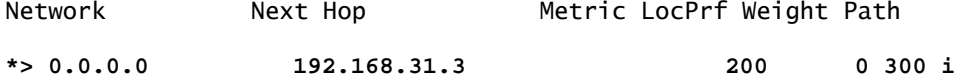

!--- This line shows that the default route 0.0.0.0/0 is preferred through AS 300, ISP(A).

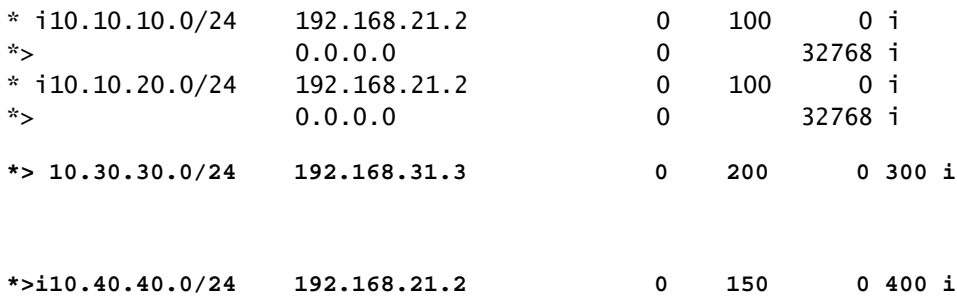

!--- The route to network 10.30.30.0/24 (AS 300) is preferred through the R1-ISP(A) link. !--- The route to network 10.40.40.0/24 (AS 400) is preferred through the R2-ISP(B) link.

```
2:R ىلع bgp ip show جارخإ ىلإ رظنا ،نآلا
```
<#root>

R2#

**show ip bgp**

BGP table version is 8, local router ID is 192.168.42.2 Status codes: s suppressed, d damped, h history, \* valid, > best, i - internal Origin codes: i - IGP, e - EGP, ? - incomplete

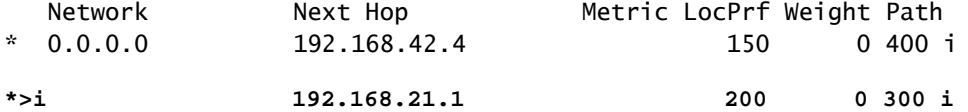

!--- This line shows that the default route 0.0.0.0/0 is preferred through AS 300, through the R2-ISP(B)

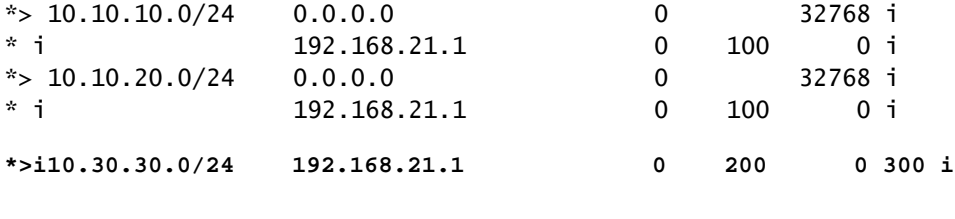

**\*> 10.40.40.0/24 192.168.42.4 0 150 0 400 i**

!--- The route to network 10.30.30.0/24 (AS 300) is preferred through the R1-ISP(A) link. !--- The route to network 10.40.40.0/24 (AS 400) is preferred through the R2-ISP(B) link.

تاكبشلل ةدراول| ةسايسل| ةبقارمل 6 هجومل| ىلع show ip bgp رمأل| رادصإب مق 10.10.20.0/24: و 10.10.10.0/24

<#root>

R6#

**show ip bgp**

BGP table version is 15, local router ID is 192.168.64.6 Status codes: s suppressed, d damped, h history, \* valid, > best, i - internal Origin codes: i - IGP, e - EGP, ? - incomplete

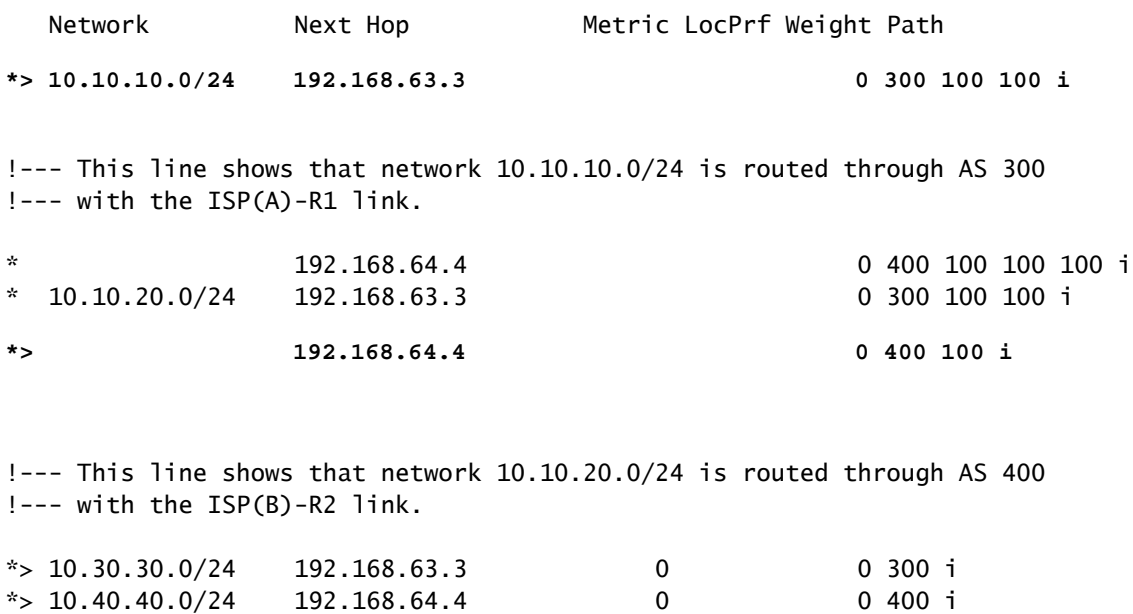

رورم ةكرح هيجوت عقوت .BGP لودج بقارو 1R ىلع (A(ISP1-R طابترإ ليغشت فاقيإب مق :(B(ISP2-R طابترالا لالخ نم تنرتنإلا ىلإ تانايبلا

```
<#root>
```
R1(config)#

**interface serial 0/0**

R1(config-if)#

**shutdown**

\*May 2 19:00:47.377: %BGP-5-ADJCHANGE: neighbor 192.168.31.3 Down Interface flap \*May 2 19:00:48.277: %LINK-5-CHANGED: Interface Serial0/0, changed state to administratively down \*May 23 12:00:51.255: %LINEPROTO-5-UPDOWN: Line protocol on Interface Serial0, changed state to down

R1#

**show ip bgp**

BGP table version is 12, local router ID is 192.168.31.1 Status codes: s suppressed, d damped, h history, \* valid, > best, i - internal Origin codes: i - IGP, e - EGP, ? - incomplete

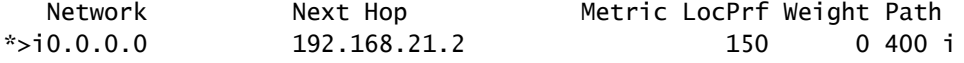

!--- The best default path is now through the R2-ISP(B) link.

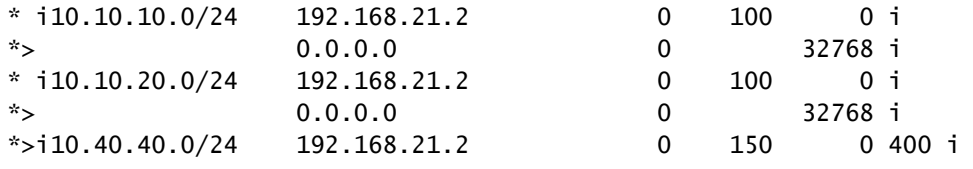

### **show ip bgp**

BGP table version is 14, local router ID is 192.168.42.2 Status codes: s suppressed, d damped, h history, \* valid, > best, i - internal Origin codes: i - IGP, e - EGP, ? - incomplete

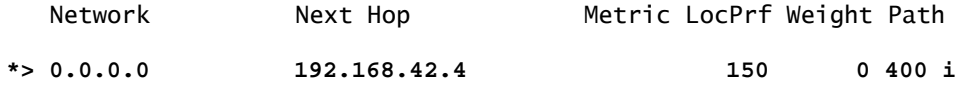

!--- The best default route is now through ISP(B) with a local preference of 150.

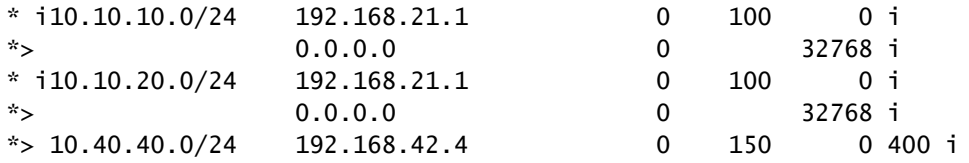

6: هجوملا يف 10.10.10.0/24 ةكبشلا راسم ىلإ رظنا

<#root>

R6#

**show ip bgp**

BGP table version is 14, local router ID is 192.168.64.6 Status codes: s suppressed, d damped, h history, \* valid, > best, i - internal Origin codes: i - IGP, e - EGP, ? - incomplete Network Next Hop Metric LocPrf Weight Path  $*$  > 10.10.10.0/24 192.168.64.4 0 400 100 100 i !--- Network 10.10.10.0 is reachable through ISP(B), which announced the network with AS path prepend.  $*$  > 10.10.20.0/24 192.168.64.4 0 400 100 i  $*$  > 10.30.30.0/24 192.168.63.3 0 0 300 i  $*$  > 10.40.40.0/24 192.168.64.4 0 0 400 i

اهحالصإو ءاطخألا فاشكتسا

.ليكشت اذه ىرحتي نأ رفوتي ةددحم ةمولعم نم ام ايلاح كانه

ةلص تاذ تامولعم

R2#

- [ةرشن نم ويديف اهحالصإو ءاطخألا فاشكتساو ميمصتلا :BGP ل ددعتملا هيجوتلا](https://community.cisco.com/t5/networking-videos/bgp-multi-homing-design-and-troubleshooting-video-from-live/ba-p/3100134) [ةرشابملا بيولا](https://community.cisco.com/t5/networking-videos/bgp-multi-homing-design-and-troubleshooting-video-from-live/ba-p/3100134)
- نء <u>ةبوجاو ةلئسأ اهحال ص|و ءاطخال| فاشكتس|و ميمصتل| BGP: ل ددعتمل| ماجتإل|</u> • <u>ةرش ابملل بيولل ةرشنن</u>
- [؟ليمحتلا ةنزاوم لمعي فيك](https://www.cisco.com/c/ar_ae/support/docs/ip/border-gateway-protocol-bgp/5212-46.html) •
- [\(تارايتلا ددعت\) نيفلتخم ةمدخ يرفوم عم BGP نيوكت جذومن](/content/en/us/support/docs/ip/border-gateway-protocol-bgp/23675-27.html) •
- ةددعتملا جراخملا زيءمت ةادا (BGP) ةيدودحلI ةرأبعلI لوكوتورب تاهُجوم مدختست فـيك [راسملل ديدحت لضفأ ىلع لوصحلل](https://www.cisco.com/c/ar_ae/support/docs/ip/border-gateway-protocol-bgp/13759-37.html)
- [IP هيجوت ةينقت معد ةحفص](https://www.cisco.com/c/ar_ae/tech/ip/ip-routing/index.html) •
- [Systems Cisco تادنتسملاو ينقتلا معدلا](https://www.cisco.com/c/ar_ae/support/index.html) •

ةمجرتلا هذه لوح

ةيل المادة الله من الناساب دنت ساب دنت مادينين تان تون تان ال ملابات أولان أعيمته من معت $\cup$  معدد عامل من من نيمدخت في ميدان أول العامل م امك ققيقا الأفال المعان المعالم في الأقال في الأفاق التي توكير المالم الما Cisco يلخت .فرتحم مجرتم اهمدقي يتلا ةيفارتحالا ةمجرتلا عم لاحلا وه ىل| اًمئاد عوجرلاب يصوُتو تامجرتلl مذه ققد نع امتيلوئسم Systems ارامستناه انالانهاني إنهاني للسابلة طربة متوقيا.